# Risoluzione dei problemi hardware nel cluster CNDP 5G SMI ed esecuzione della manutenzione Ī

## Sommario

Introduzione **Prerequisiti Requisiti** Componenti usati Premesse Cos'è SMI? Che cos'è SMI-BM o CNDP? Cos'è SMI Cluster Manager? Che cos'è SMI Cluster Deployer? Problema Procedura di manutenzione

## Introduzione

In questo documento viene descritta la procedura per eseguire la manutenzione (sostituzione o manutenzione dell'hardware), ad esempio l'aggiornamento del firmware (FW) e così via, in POD (Cloud Native Deployment Platform) 5G Subscriber Microservices Infrastructure (SMI).

## **Prerequisiti**

### Requisiti

Cisco raccomanda la conoscenza dei seguenti argomenti:

- Cisco SMI
- Architettura 5G CNDPA o SMI-Bare-Metal (BM)
- Docker e kubernetes
- Cisco UCS serie C220 server

#### Componenti usati

Le informazioni fornite in questo documento si basano sulle seguenti versioni software e hardware:

- $\cdot$  SMI 2020.02.2.35.
- $\cdot$  Kubernetes v1.21.0
- Cisco UCS C220-M5SX-CM

Le informazioni discusse in questo documento fanno riferimento a dispositivi usati in uno specifico ambiente di emulazione. Su tutti i dispositivi menzionati nel documento la configurazione è stata ripristinata ai valori predefiniti. Se la rete è operativa, valutare attentamente eventuali conseguenze derivanti dall'uso dei comandi.

## Premesse

## Cos'è SMI?

Cisco SMI è uno stack a più livelli di tecnologie e standard cloud che consentono applicazioni basate su microservizi dalle unità aziendali Cisco Mobility, Cable e BNG - tutte con funzioni di gestione degli abbonati e requisiti di datastore simili.

Attributi:

- Stack di cloud di livello (tecnologie e standard) per fornire installazioni top-to-bottom e supportare anche l'attuale infrastruttura cloud del cliente.
- Ambiente di esecuzione comune condiviso da tutte le applicazioni per funzioni non applicative (storage dei dati, installazione, configurazione, telemetria, allarme). Ciò consente un'interazione e un'esperienza coerenti per tutti i punti di contatto e i punti di integrazione dei clienti.
- Le applicazioni e Common Execution Environment vengono distribuite in contenitori di microservizi e collegate a una rete Mesh di servizio intelligente.
- API esposta per la distribuzione, la configurazione e la gestione, per consentire l'automazione.

### Che cos'è SMI-BM o CNDP?

Cisco SMI-Bare Metal o CNDP è una piattaforma bare-metal gestita che fornisce l'infrastruttura per implementare le funzionalità di rete virtuale (VNF, Virtual Network Functions) e le funzionalità native del cloud (CNF, Cloud-Native Functions), consentendo l'uso delle unità aziendali Cisco Mobility, Cable e BNG.

Attributi:

- Bare metal che elimina il sovraccarico relativo a VIM
- Prestazioni migliorate Altri core per l'applicazioneEsecuzione più rapida delle applicazioni
- Flusso di lavoro di installazione automatizzato; integrato con NSO CFP
- Stack curato per l'installazione di NF Cisco 5G
- Guida semplificata all'ordine e all'installazione

### Cos'è SMI Cluster Manager?

Un cluster manager è un cluster con 2 nodi mantenuto come punto iniziale per la distribuzione di cluster control plane e userplane. Esegue un cluster kubernetes a nodo singolo e un set di POD che sono responsabili della configurazione dell'intero cluster. Solo il cluster manager primario è attivo e il cluster secondario subentra solo in caso di errore o viene disattivato manualmente per motivi di manutenzione.

### Che cos'è SMI Cluster Deployer?

SMI Deployer è un servizio in Cluster Manager che può creare VM, personalizzare il sistema operativo host, creare il cluster K8s, avviare il master K8s, configurare il cluster, avviare le applicazioni e così via.

## Problema

La manutenzione dell'hardware, ad esempio guasti hardware o aggiornamenti software e così via, richiede tempi di inattività dei server. Quale procedura è necessario seguire per eseguire la manutenzione nel POD? Come arrestare i servizi in modo corretto per evitare tempi di inattività indesiderati nell'applicazione.

#### Procedura di manutenzione

Ottenere l'indirizzo VIP del gestore cluster, l'indirizzo VIP del master Kubernetes (per la rispettiva applicazione), l'indirizzo IP CIMC UCS, il nome CIMC UCS e il nome host del server (nome host del sistema operativo) in cui eseguire la manutenzione.

Il login al master Kubernetes corrisponde al servizio e assicurarsi che tutti i POD siano in esecuzione condizione.

Output di esempio:

```
cloud-user@pod-name-smf-data-master-1:~$ kubectl get pods -A | grep -v Running
NAMESPACE NAME READY STATUS RESTARTS AGE
```
2. Accedere al cluster manager e al centro operativo del cluster SMI (procedura per trovare l'indirizzo IP del centro operativo).

kubectl get svc -n \$(kubectl get ns | grep -i **smi-cm** | awk '{print \$1}') | grep ^**ops-center** (Here "**smi-cm**" is the namespace in which cluster deployer is hosted and the "**ops-center**" is the starting name of the cluster deployer service name which is "**ops-center-smi-clusterdeployer"** these names can vary based on the environment setup) Output di esempio:

```
cloud-user@tp-tam-deployer-cm-primary:~$ kubectl get svc -n $(kubectl get ns | grep smi-cm | awk
'{print $1}') | grep ^ops-center
ops-center-smi-cluster-deployer ClusterIP 10.100.x.x <none>
8008/TCP,2024/TCP,2022/TCP,7681/TCP,3000/TCP,3001/TCP 154d
3. Accedere con questo comando.
```
ssh -p 2024 [admin@10.100.x.x](mailto:admin@10.102.12.170) (2024 is the port used to connect to cluster deployer) 4. Verificare che i servizi corrispondano all'applicazione con il comando show clusters.

Output di esempio:

admin connected from 192.x.x.x using ssh on ops-center-smi-cluster-deployer-5cdc5f94db-bnxqt [tp-tam-deployer-cm-primary] SMI Cluster Deployer# **show clusters** LOCK TO NAME VERSION --------------------------- pod-name-smf-data pod-name-smf-ims pod1-name-smf-data pod1-name-smf-ims pod2-name-aio-1 pod2-name-aio-2 pod2-name-upf-data pod2-name-upf-ims -

5. Svuotare il nodo in cui si esegue la manutenzione con questi comandi e digitare Yes (in questo modo i POD verranno svuotati e riavviati in altri nodi secondo necessità).

Output di esempio:

[cluster-name-cm-1] SMI Cluster Deployer# clusters cluster-name nodes worker-11 actions sync drain remove-node true

This will run drain on the node, disrupting pods running on the node. Are you sure? [no,yes] yes message accepted

6. Spostare il nodo in modalità manutenzione con questi comandi (l'operazione potrebbe richiedere fino a un massimo di 30 minuti).

Output di esempio:

[cluster-name-cm-1] SMI Cluster Deployer# config Entering configuration mode terminal [cluster-name-cm-1] SMI Cluster Deployer(config)# clusters cluster-name [cluster-name-cm-1] SMI Cluster Deployer(config-clusters-cluster-name)# nodes worker-11 [cluster-name-cm-1] SMI Cluster Deployer(config-nodes-worker1)# maintenance true [cluster-name-cm-1] SMI Cluster Deployer(config-nodes-worker1)# commit Commit complete. [cluster-name-cm-1] SMI Cluster Deployer(config-nodes-worker1)# end

7. Controllare lo stato nei registri.

**clusters cluster-name nodes worker-11 actions sync logs** (In this we are dealing with the worker-11 node) Output di esempio (troncato):

```
logs 2022-01-03 06:04:02.755 DEBUG cluster_sync.cluster-name.worker-11: Cluster name: cluster-
name
2022-01-03 06:04:02.755 DEBUG cluster_sync.cluster-name.worker-11: Node name: worker-11
2022-01-03 06:04:02.755 DEBUG cluster_sync.cluster-name.worker-11: debug: false
2022-01-03 06:04:02.755 DEBUG cluster_sync.cluster-name.worker-11: remove_node: false
PLAY [Check required variables] ************************************************
TASK [Gathering Facts] *********************************************************
```
#### **ok: [worker-11]**

- ok: [worker-13]
- ok: [worker-11] ok: [worker-16]
- ok: [worker-18]
- ok: [worker-17]
- ok: [worker-12]
- ok: [worker-10]
- ok: [worker-19]
- ok: [worker-2]
- ok: [master-1]
- ok: [worker-11]
- ok: [worker-15]
- ok: [master-3]
- ok: [worker-20]
- ok: [worker-22]
- ok: [worker-21]

....

TASK [Check node\_name] \*\*\*\*\*\*\*\*\*\*\*\*\*\*\*\*\*\*\*\*\*\*\*\*\*\*\*\*\*\*\*\*\*\*\*\*\*\*\*\*\*\*\*\*\*\*\*\*\*\*\*\*\*\*\*\*\* Monday 03 January 2022 06:04:13 +0000 (0:00:07.086) 0:00:07.101 \*\*\*\*\*\*\*\* skipping: [master-1] skipping: [master-2] skipping: [master-3] skipping: [worker-1] skipping: [worker-10] **skipping: [worker-11]** skipping: [worker-12] skipping: [worker-13] skipping: [worker-11] skipping: [worker-15]

```
skipping: [worker-16]
skipping: [worker-17]
skipping: [worker-18]
skipping: [worker-19]
skipping: [worker-2]
skipping: [worker-20]
skipping: [worker-21]
skipping: [worker-22]
.....
PLAY [Wait for ready and ensure uncordoned] ************************************
TASK [Cordon and drain node] ***************************************************
Monday 03 January 2022 06:04:15 +0000 (0:00:01.116) 0:00:08.217 ********
skipping: [master-1]
skipping: [master-2]
skipping: [master-3]
skipping: [worker-11]
skipping: [worker-10]
skipping: [worker-12]
skipping: [worker-13]
skipping: [worker-1]
skipping: [worker-15]
skipping: [worker-16]
skipping: [worker-17]
skipping: [worker-18]
skipping: [worker-19]
skipping: [worker-2]
skipping: [worker-20]
skipping: [worker-21]
skipping: [worker-22]
```
.....

TASK [upgrade/cordon : Cordon/Drain/Delete node] \*\*\*\*\*\*\*\*\*\*\*\*\*\*\*\*\*\*\*\*\*\*\*\*\*\*\*\*\*\*\*\* Monday 03 January 2022 06:04:16 +0000 (0:00:01.430) 0:00:09.647 \*\*\*\*\*\*\*\*

changed: **[worker-11 -> 10.192.x.x**]

### PLAY RECAP \*\*\*\*\*\*\*\*\*\*\*\*\*\*\*\*\*\*\*\*\*\*\*\*\*\*\*\*\*\*\*\*\*\*\*\*\*\*\*\*\*\*\*\*\*\*\*\*\*\*\*\*\*\*\*\*\*\*\*\*\*\*\*\*\*\*\*\*\* master-1 : ok=1 changed=0 unreachable=0 failed=0 skipped=2 rescued=0 ignored=0 master-2 : ok=1 changed=0 unreachable=0 failed=0 skipped=2 rescued=0 ignored=0 master-3 : ok=1 changed=0 unreachable=0 failed=0 skipped=2 rescued=0 ignored=0 worker-11 : ok=1 changed=0 unreachable=0 failed=0 skipped=2 rescued=0 ignored=0 worker-10 : ok=1 changed=0 unreachable=0 failed=0 skipped=2 rescued=0 ignored=0 **worker-11 : ok=2 changed=1 unreachable=0 failed=0 skipped=1 rescued=0 ignored=0**  worker-12 : ok=1 changed=0 unreachable=0 failed=0 skipped=2 rescued=0 ignored=0 worker-13 : ok=1 changed=0 unreachable=0 failed=0 skipped=2 rescued=0 ignored=0 worker-1 : ok=1 changed=0 unreachable=0 failed=0 skipped=2 rescued=0 ignored=0 worker-15 : ok=1 changed=0 unreachable=0 failed=0 skipped=2 rescued=0 ignored=0 worker-16 : ok=1 changed=0 unreachable=0 failed=0 skipped=2 rescued=0 ignored=0 worker-17 : ok=1 changed=0 unreachable=0 failed=0 skipped=2 rescued=0 ignored=0 worker-18 : ok=1 changed=0 unreachable=0 failed=0 skipped=2 rescued=0 ignored=0 worker-19 : ok=1 changed=0 unreachable=0 failed=0 skipped=2 rescued=0 ignored=0 worker-2 : ok=1 changed=0 unreachable=0 failed=0 skipped=2 rescued=0 ignored=0 worker-20 : ok=1 changed=0 unreachable=0 failed=0 skipped=2 rescued=0 ignored=0 worker-21 : ok=1 changed=0 unreachable=0 failed=0 skipped=2 rescued=0 ignored=0 worker-22 : ok=1 changed=0 unreachable=0 failed=0 skipped=2

.....

Monday 03 January 2022 06:04:17 +0000 (0:00:01.168) 0:00:10.815 \*\*\*\*\*\*\*\*\* =============================================================================== 2022-01-03 06:04:17.957 DEBUG cluster\_sync.cluster-name.worker-11: **Cluster sync successful**

2022-01-03 06:04:17.958 DEBUG cluster\_sync.cluster-name.worker-11: **Ansible sync done**

2022-01-03 06:04:17.961 INFO cluster\_sync.cluster-name.worker-11: \_**sync finished. Opening lock** 8. Controllare il nodo principale kubernetes e assicurarsi che lo stato del nodo di lavoro sia cambiato.

#### Output di esempio:

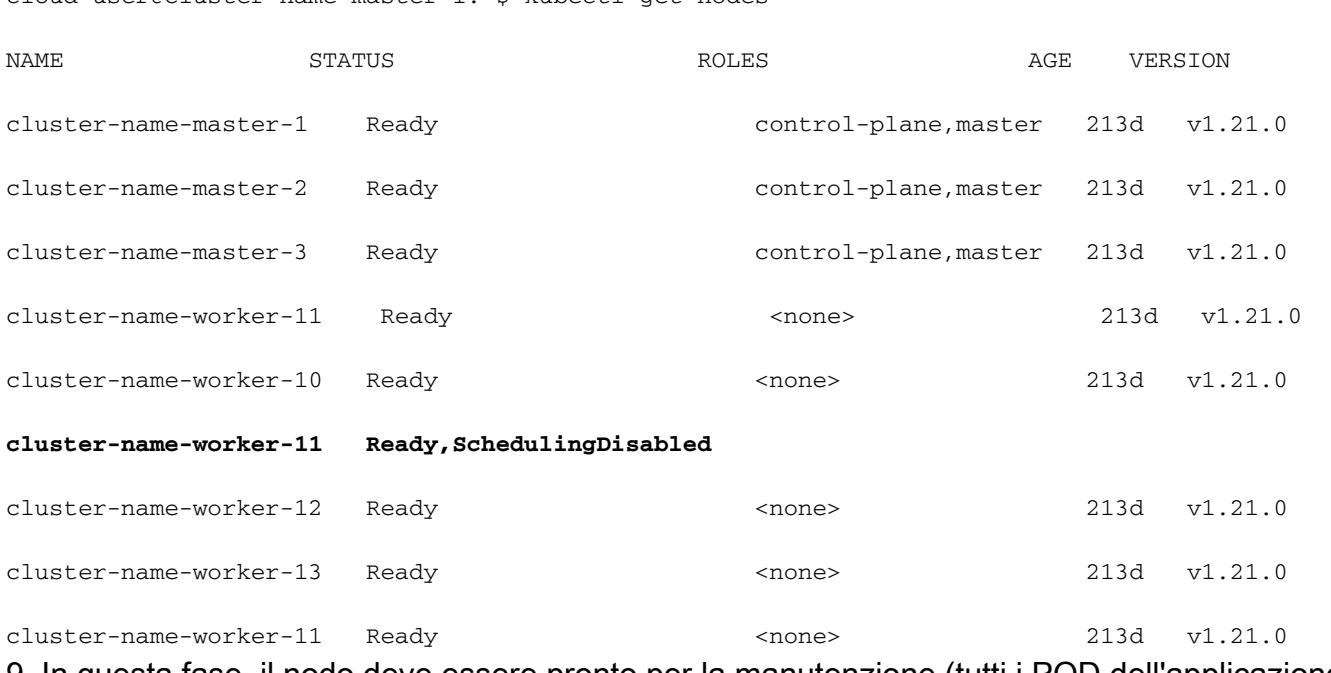

9. In questa fase, il nodo deve essere pronto per la manutenzione (tutti i POD dell'applicazione devono essere stati eliminati ad eccezione dei pod gestiti da daemonset/replicaset, che possono essere ignorati).

10. Arrestare il server da Cisco Integrated Management Console (CIMC) o da qualsiasi console di gestione equivalente se il server appartiene a un altro fornitore ed eseguire la manutenzione dell'hardware.

Quando il server torna in linea dopo la manutenzione e quando tutti i controlli di integrità sono verdi, eseguire questa operazione.

11. Impostare Worker-Node su Maintenance = "False" per aggiungerlo nuovamente ed eseguire una sincronizzazione.

Output di esempio:

#### cloud-user@cluster-name-master-1:~\$ kubectl get nodes

[cluster-name-cm-1] SMI Cluster Deployer# config Entering configuration mode terminal [cluster-name-cm-1] SMI Cluster Deployer(config)# clusters cluster-name [cluster-name-cm-1] SMI Cluster Deployer(config-clusters-cluster-name)# nodes worker-11 [cluster-name-cm-1] SMI Cluster Deployer(config-nodes-worker1)# maintenance false [cluster-name-cm-1] SMI Cluster Deployer(config-nodes-worker1)# commit Commit complete. [cluster-name-cm-1] SMI Cluster Deployer(config-nodes-worker1)# end

12. Eseguire la sincronizzazione del cluster per riportare il nodo in rotazione e pronto per essere utilizzato.

#### Output di esempio (troncato):

```
[cluster-name-cm-1] SMI Cluster Deployer# clusters cluster-name nodes worker-11 actions sync run
debug true
This will run sync. Are you sure? [no,yes] yes
message accepted
PLAY [Wait for ready and ensure uncordoned] ************************************
TASK [Wait for ready and ensure uncordoned] ************************************
Monday 03 January 2022 07:12:35 +0000 (0:00:01.151) 0:09:42.974 ********
skipping: [master-1] => (item=upgrade/wait-for-cluster-ready)
skipping: [master-1] => (item=upgrade/uncordon)
skipping: [master-2] => (item=upgrade/wait-for-cluster-ready)
skipping: [master-2] => (item=upgrade/uncordon)
skipping: [master-3] => (item=upgrade/wait-for-cluster-ready)
skipping: [master-3] => (item=upgrade/uncordon)
skipping: [worker-11] => (item=upgrade/wait-for-cluster-ready)
skipping: [worker-11] => (item=upgrade/uncordon)
skipping: [worker-10] => (item=upgrade/wait-for-cluster-ready)
skipping: [worker-10] => (item=upgrade/uncordon)
skipping: [worker-12] => (item=upgrade/wait-for-cluster-ready)
skipping: [worker-12] => (item=upgrade/uncordon)
skipping: [worker-13] => (item=upgrade/wait-for-cluster-ready)
skipping: [worker-13] => (item=upgrade/uncordon)
skipping: [worker-1] => (item=upgrade/wait-for-cluster-ready)
skipping: [worker-1] => (item=upgrade/uncordon)
......
```
skipping: [worker-3] => (item=upgrade/wait-for-cluster-ready)

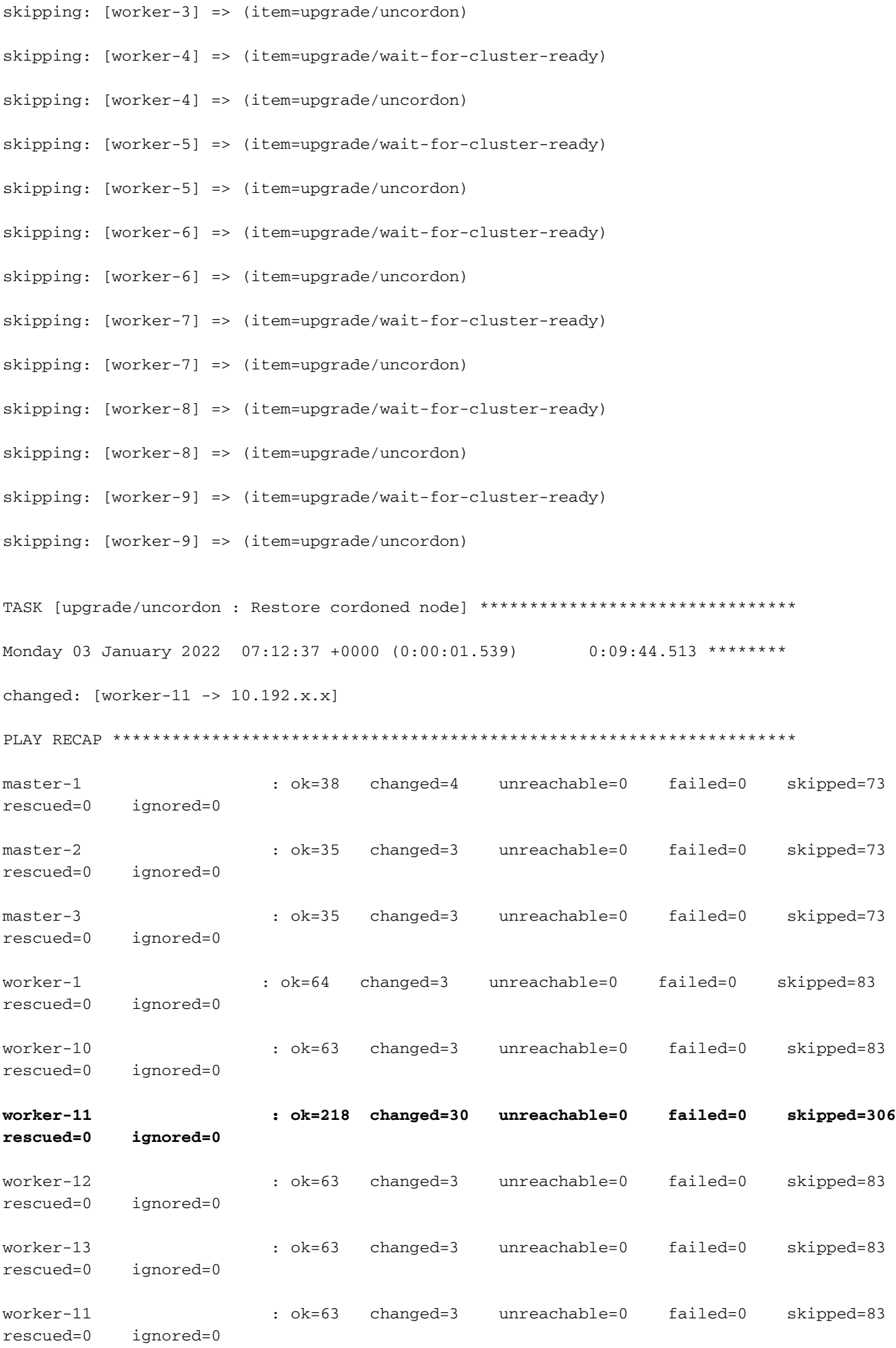

........

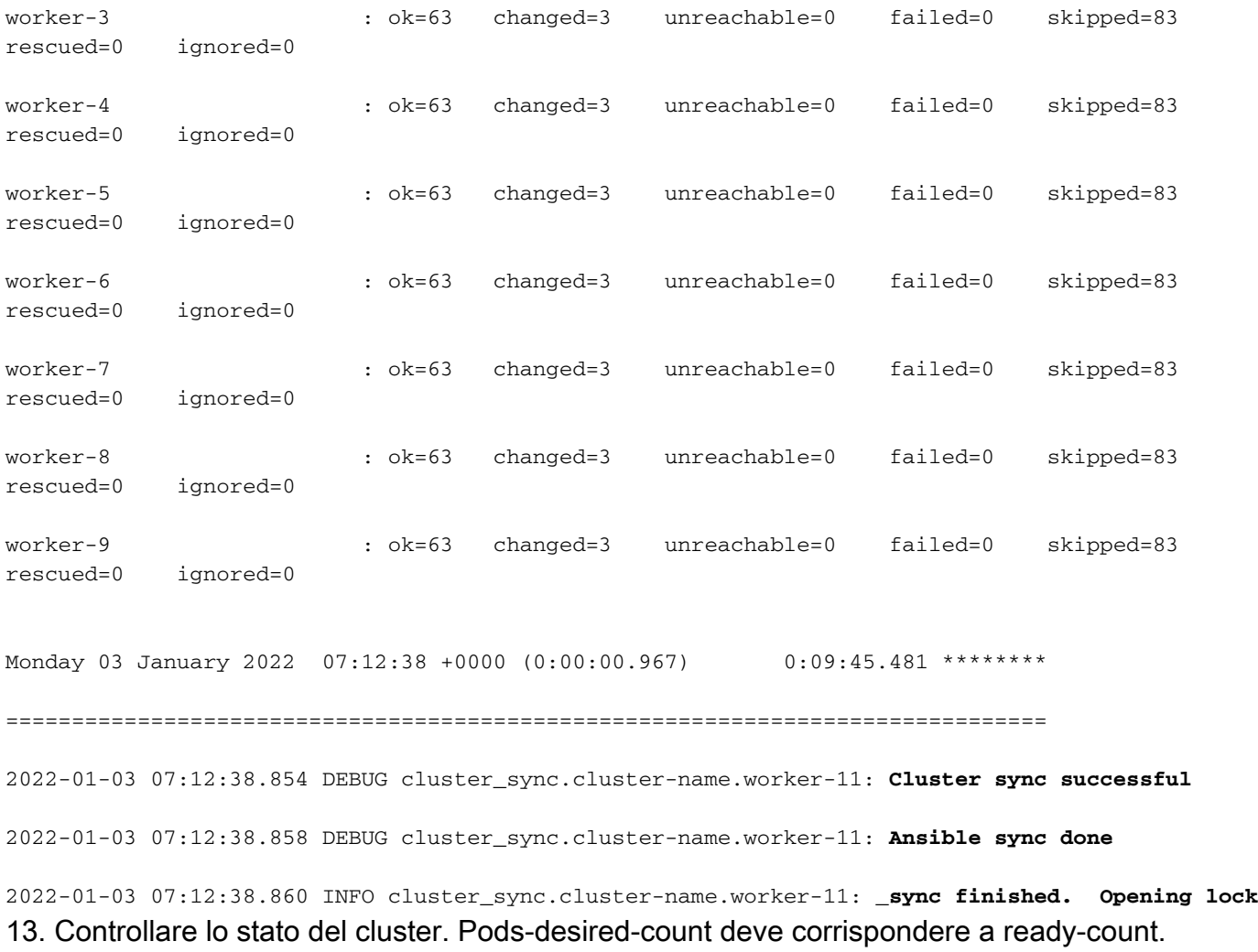

[cluster-name-cm-1] SMI Cluster Deployer# clusters cluster-name actions k8s cluster-status pods-desired-count **678** pods-ready-count **678** pods-desired-are-ready true etcd-healthy true

all-ok true